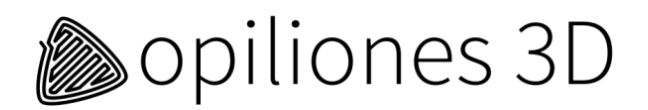

# **Documentatie Opiliones 3D-printer**

### **Safety Instructions:**

Before using the Opiliones 3D-printer, please read this manual and follow the instructions carefully.

- Keep the 3D-printer away from children.
- When detecting smoke or unexpected odors, turn off the 3D-printer immediately. Watch out for burns.
- PLA is processed at about 210 ˚C. Beware of the hot extruder (hot end). Touching it can cause burns.
- The 3D-printer should be used in normal ventilated rooms.
- The 3D-printer is suitable for printing PLA, PET and PET-G. The user will ensure adequate ventilation and other safety precautions when using other plastics and materials.
- The print head of the 3D printer cannot handle lateral external forces .
- When using the heated print bed, do not touch the print bed.

### **Maintenance list Opiliones 2L 3D-printer**

In normal use, Opiliones 3D-printers require the following maintenance:

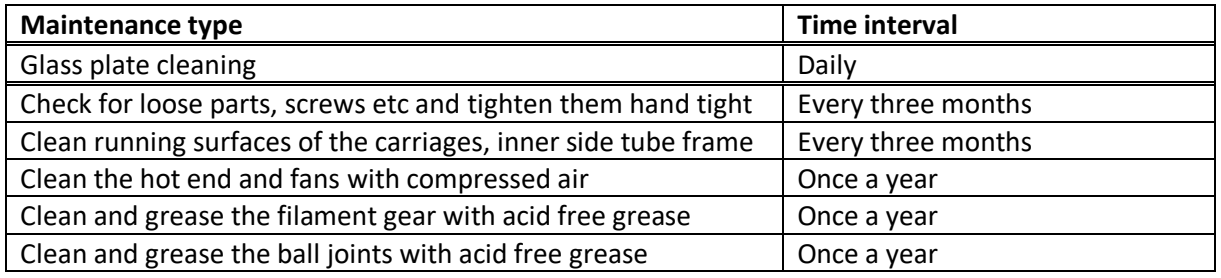

#### **Warranty**

12 months Carry-in waranty.

All parts included, except wearing parts and consumables, damage from misuse, damage due to negligence (ex. maintenance not according to schedule), and damage from accidents or other external factors.

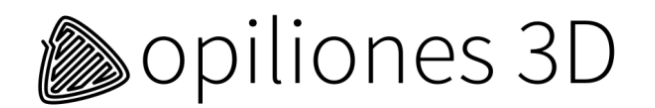

### **Replacement- and spare parts\*:**

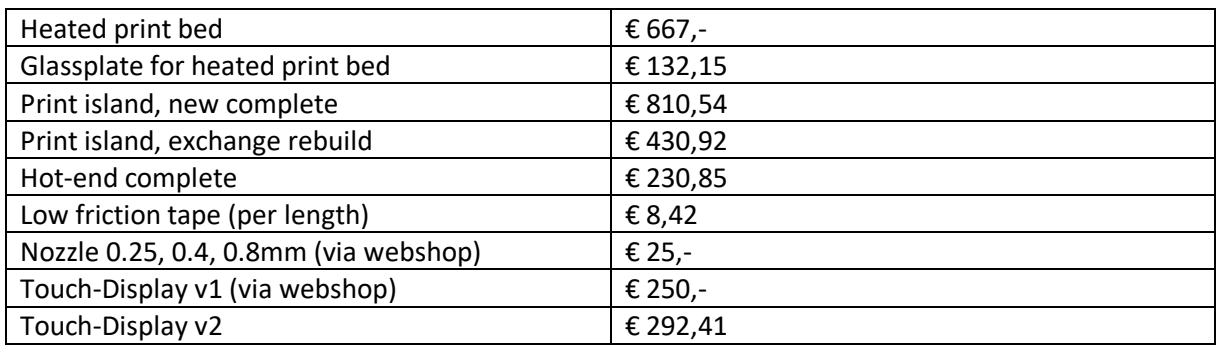

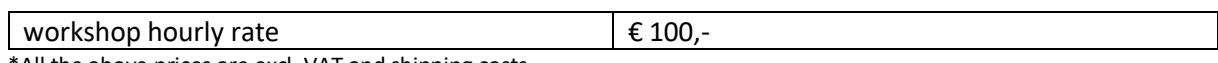

\*All the above prices are excl. VAT and shipping costs.

### **Documentation for Opiliones 3D Repetier Custom Host software (hyperlinks):**

- 1. [Tutorials](https://www.repetier.com/tutorials/)
- 2. [Installation and configuration](https://www.repetier.com/documentation/repetier-host/rh-installation-and-configuration/)
- 3. [Object placement](https://www.repetier.com/documentation/repetier-host/object-placement/)
- 4. [Slicing](https://www.repetier.com/documentation/repetier-host/slicing/)
- 5. [Gcode-editor](https://www.repetier.com/documentation/repetier-host/gcode-editor/)
- 6. [Manual control](https://www.repetier.com/documentation/repetier-host/rhmanual-control/)
- 7. [Troubleshooting](https://www.repetier.com/documentation/repetier-host/repetier-host-documentation-troubleshooting/)

## **Operating instructions for the Opiliones 2L 3D-printer::**

- 1. Turn on the machine with green rocker switch at the front side under the glass plate
- 2. Slide a SD card with a G-code into the SD card reader on the side of the printer
- 3. Press HOME on Touchscreen
- 4. Press G CODES
- 5. Select the desired G-code
- 6. Press START
- 7. After your 3D-print is finished, do not turn off as long as the temperature of the hot end is above 35 ˚C